Pacek, Miloš

#### **Úpravy nástroje Mapseries**

*ProInflow.* 2022, vol. 14, iss. 1-2, pp. [66]-77

ISSN 1804-2406 (online)

Stable URL (DOI): <https://doi.org/10.5817/ProIn2022-2-5> Stable URL (handle):<https://hdl.handle.net/11222.digilib/digilib.77646> License: [CC BY 4.0 International](https://creativecommons.org/licenses/by/4.0) Access Date: 27. 02. 2024 Version: 20230223

Terms of use: Digital Library of the Faculty of Arts, Masaryk University provides access to digitized documents strictly for personal use, unless otherwise specified.

# **ÚPRAVY NÁSTROJE MAPSERIES**

## ADJUSTMENTS TO MAPSERIES TOOL

#### **Miloš Pacek**

*Moravská zemská knihovna v Brně*

#### **Abstrakt**

*Účel –* Tento odborný článek představuje vylepšení nástroje Mapseries vyvíjeného pro práci se starými mapami v Moravské zemské knihovně v Brně. Popisovaný volně dostupný nástroj je primárně určený katalogizátorům vytvářejícím bibliografické záznamy listů rozsáhlých mapových děl. Poslední úpravy jeho katalogizační vrstvy dále napomáhají zefektivnit katalogizační proces.

*Design/metodologie/přístup –* V úvodu se tento odborný článek zabývá představením nástroje Mapseries a vyzdvihuje výhody plynoucí z jeho využití v katalogizačním procesu. Stěžejní část textu je pak věnována popisu pracovního postupu a využití tohoto nástroje z pohledu katalogizátora.

*Výsledky –* Popisovaný digitální a online přístupný nástroj představený v článku napomáhá uživatelům z řad katalogizátorů starých map zrychlit a standardizovat vytváření záznamů při zpracování mapových děl. Standardizace vytvářených záznamů napomáhá vyhledatelnosti jednotlivých listů, ale i celých mapových děl napříč paměťovými institucemi. Princip rozšířené prezentační vrstvy by mohl být v budoucnu využit i v digitální knihovně Kramerius. To dává předpoklad lepšímu vyhledávání digitalizovaných mapových listů a tím pádem usnadňuje přístup veřejnosti k obsahu mapových sbírek.

*Originalita/hodnota* – Článek navazuje na starší text věnovaný obecněji katalogizačním nástrojům vytvořeným v Moravské zemské knihovně. Zabývá se rozšířením a úpravami nástroje, ke kterým došlo v roce 2022 na základě katalogizační praxe a dalších zkušeností získaných při zpracování mapové sbírky, díky kterým nyní Mapseries lépe vyhovuje potřebám katalogizátorů.

*Klíčová slova:* staré mapy, mapová díla, katalogizace

#### **Abstract**

*Purpose –* The paper presents an improved version of Mapseries – a tool developed to facilitate working with old maps in the Moravian Library. The tool is used mainly by cataloguers who are creating bibliographic records to individual sheets of extensive map series. The latest adjustments of the tool's layer meant for cataloguers have made cataloguing more efficient.

*Design/Methodology/Approach –* The introduction presents Mapseries and points out how cataloguers can benefit from it. The main body then describes, step by step, how to use this tool from a cataloguer's point of view.

*Results –* Mapseries is an online open-access tool which helps cataloguers standardise bibliographic records and enables them to work faster. Standardisation of bibliographic records is particularly important when working with map series; standardised metadata help find individual sheets in map series across various GLAM institutions. The layer developed for map presentation could be later used in the digital library Kramerius, which would greatly improve the search for digitised maps and thus give the public better and easier access to map collections.

*Originality/Value –* The paper draws on an older text, which was a more general description of cataloguing tools developed in the Moravian Library. This text presents the newest extension and adjustments made in 2022 based on the cataloguers' needs and other experience gained when working with map collections.

*Keywords:* old maps, map series, cataloguing

## **ÚVOD**

Nástroj Mapseries, na jehož vývoji se podílela Moravská zemská knihovna (dále jen MZK) a Geografický ústav Přírodovědecké fakulty Masarykovy univerzity, byl primárně určen k usnadnění a urychlení katalogizace listů mapových děl. Jeho vytvoření umožnilo zaměřit se na zpracování tohoto specifického druhu kartografických dokumentů, který tvoří významnou část mapových sbírek nejen těchto dvou institucí. Nástroj volně dostupný na adrese <https://mapseries.mzk.cz/catalog/> obsahuje šablony s předchystanými bibliografickými záznamy, takže uživatelům z řad katalogizátorů stačí vyplnit pouze klíčové údaje vztahující se ke konkrétnímu mapovému listu a získaná data pak mohou jednoduše přenést do katalogizačního modulu programu Aleph. Vedle již zmíněného nástroje vznikla v rámci projektu TEMAP i metodika vypracovaná kolektivem z Masarykovy univerzity shrnující doporučení pro zpracování a popis mapových děl (Stachoň a kol., 2014) a rovněž metodika přinášející první česky psaný návod pro katalogizaci kartografických dokumentů dle tehdy nově platných pravidel RDA (Novotná, 2014). O tato doporučení se při popisu mapových děl opírají katalogizátoři i dnes. Záznamy popisující jednotlivé mapové listy vytvářené s pomocí nástroje jsou institucemi průběžně odesílány do Souborného katalogu NK.

### **POPIS MAPOVÝCH DĚL**

Mapová díla představují soubory map zobrazující souvisle určité území, přičemž jednotlivé mapové listy vytvořené dle jednotné koncepce a orientované dle společného kladu spojuje navíc i shodné měřítko, zobrazení či značení. Z pohledu katalogizátora pak soubory těchto listů zpravidla sdílí i společný název, vydavatele, rozměry a další znaky. V minulosti byl při zpracování mapových děl v knihovnách často vytvářen pouze jeden zastřešující katalogizační záznam, který obsahoval informace o celém souboru map včetně jejich kladu. Z hlediska uživatelů a dohledatelnosti těchto dokumentů se ale jako přínosnější způsob jeví samostatný popis jednotlivých mapových listů, přičemž je však zachována i informace o tom, že se jedná o část jednotného díla vytvořeného v rámci společného kladu. Takový bibliografický záznam může kromě specifického názvu listu a označení nomenklatury vycházející z jeho postavení v kladu navíc obsahovat i konkrétní zeměpisné souřadnice přesně definující zobrazené mapové pole. Každý takto popsaný mapový list je lokalizovaný, a proto je uživatelsky snáze dohledatelný. Výhody geografického či prostorového vyhledávání plynou z charakteru kartografických dokumentů. Hlavním znakem map je totiž snaha autorů o věrné zachycení zemského povrchu. Zvlášť v případě mapových děl uživatel katalogu většinou nezná přesný název a ani autora hledané mapy. Intuitivně proto raději vyhledává konkrétní oblast, kterou dokument zobrazuje. Konkrétní mapu tak většinou může najít, jen pokud je lokalizována, tedy pokud je její mapové pole vymezeno s pomocí souřadnic.

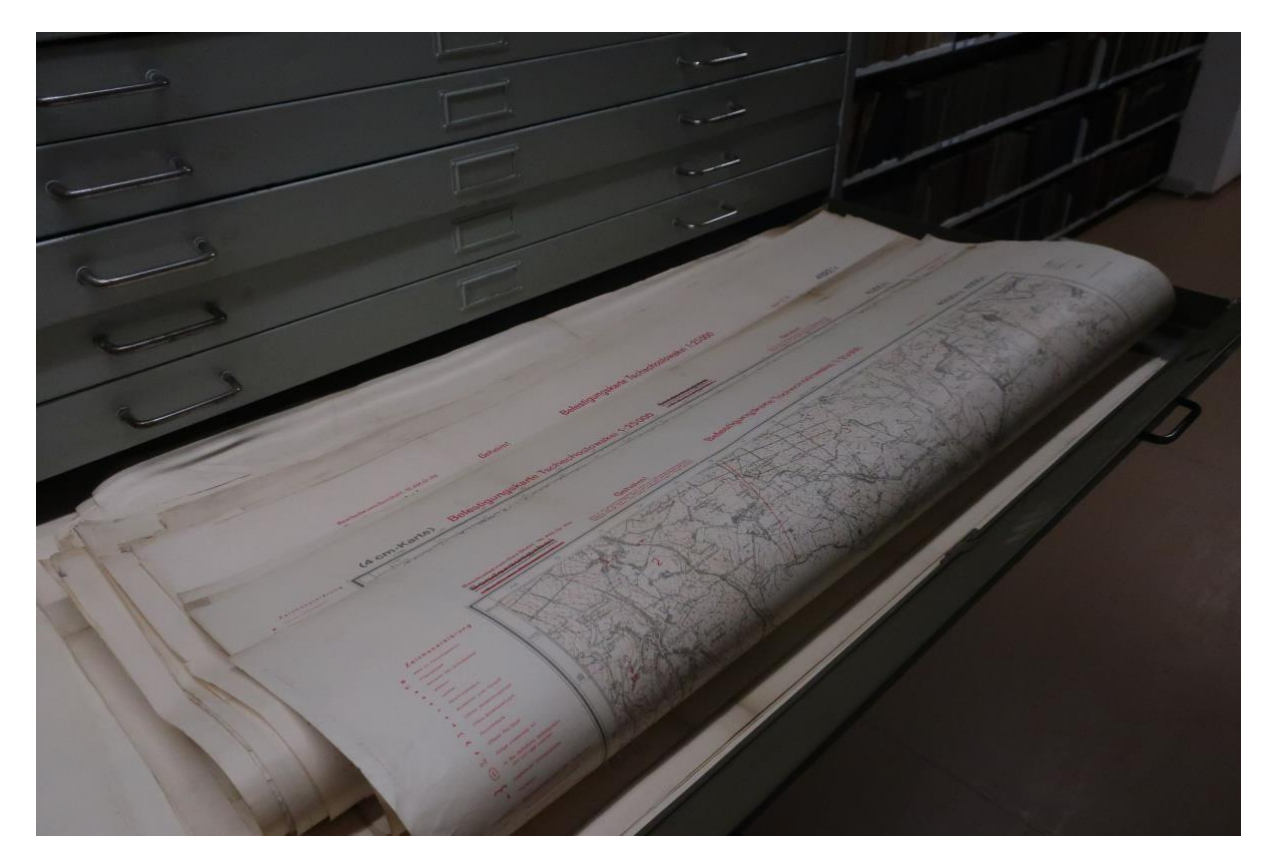

*Obr. 1 Listy Befestigungskarte Tschechoslowakei ve sbírce MZK*

## **VYUŽÍVÁNÍ A ÚPRAVY KATALOGIZAČNÍ VRSTVY NÁSTROJE**

Evidenční část nástroje Mapseries určená katalogizátorům a správcům mapových sbírek prozatím obsahuje katalogizační šablony ve formátu MARC21. Tyto šablony tvoří metadatové záznamy s proměnnými hodnotami, jež lze jednoduše vyplnit či vybrat z předpřipravených možností podle vlastností právě popisovaného mapového díla, respektive mapového listu. Mapseries pracuje s tím, že některé proměnné vlastnosti, mezi kterými existuje přímá závislost, jsou v rámci šablony provázané. Jedná se například o datum vydání, které je v bibliografickém záznamu při katalogizaci potřeba uvést v polích 008, 264, 490 a 830. Údaj však v nástroji stačí vyplnit pouze v poli 008 a na další místa záznamu jsou data současně automaticky vložena. Obdobně po vybrání korporativního autora dané mapy v poli 110 jsou vyplněny údaje o místě a jazyce vydání v poli 008, údaj o odpovědnosti v poli 245 \$c, nakladatelské údaje v poli 264, případně také údaj o bibliografickém předchůdci v poli 710.

Dominantním prvkem Mapseries je podkladová mapa využívající volně přístupná data OpenStreetMap. V evidenční vrstvě nástroje může uživatel zobrazit jednotlivá mapová díla roztřízená dle shodného kladu. Klady mapových listů byly vytvořeny během navazující spolupráce s Geografickým ústavem MUNI. Z formátu Shapefile určeného k ukládání vektorových prostorových dat, kde polygony odpovídají jednotlivým mapovým listům, došlo ke konverzi do formátu GeoJSON a tato geodata byla následně do Mapseries nahrána s pomocí administrátorského rozhraní. Šablony ve formátu JSON jsou prostřednictvím serveru github volně přístupné. V současnosti je v nástroji k využití připraveno 32 šablon nachystaných dle potřeb zapojených mapových sbírek. Kvůli svému početnímu zastoupení v domácích sbírkách byla primárně zpracována především mapová díla odvozená z třetího vojenského mapování, mapy vytvořené v Souřadnicovém systému S-42 či Základní mapy. Vzhledem k akvizicím a připravovanému zpracování dalších mapových souborů navíc Mapseries nyní obsahuje i šablony mapových děl vytvořených německými úřady a armádou před druhou světovou válkou i v jejím průběhu. Nadále navíc probíhá doplňování stávajících šablon o údaje z právě zpracovávaných vydání. Jde především o další vydavatele, variantní názvy listů a s tím související geografické autority. Během posledních dvou let bylo v souboru geografických autorit Národní knihovny cíleně vytvořeno téměř 2 000 geografických autorit, vztahujících se k listům mapových děl. Kromě geoautorit českých místních jmen došlo také k založení mnoha autoritních záznamů přináležících dalším evropským toponymům. Geografické autority sloužící k jasné identifikaci lokality, jež daný dokument zachycuje, jsou v záznamech uloženy v poli 651. Přesto pokud v některé ze šablon uživatel nadále postrádá potřebné údaje, například variantní název mapového listu nebo jeho vydavatele, je možné kód šablony editovat přímo na serveru github a požádat správce o potvrzení změn skrze pull request. Bližší informace lze nalézt na adrese <https://github.com/moravianlibrary/mapseries-data/wiki>. Rovněž, pokud Mapseries šablonu s požadovaným mapovým dílem neobsahuje vůbec, je možné shapefile přímo vytvořit a vložit do githubu, kde je opět na správci, aby skrze pull request tyto změny potvrdil. Případně lze skrze github oslovit přímo správce nástroje.

V evidenční či katalogizační vrstvě nástroje si uživatel v prvním kroku vybírá jednu z předpřipravených šablon. Činí tak pomocí s pomocí lišty v pravé části obrazovky, která vedle seznamu s mapovými díly obsahuje i krátkou nápovědu a stručné informace o tomto druhu dokumentů. Jednotlivá mapová díla lze vybrat s pomocí tří pod sebou umístěných rozevíracích seznamů, přičemž první filtruje mapové klady dle regionu, ve druhém uživatel zvolí klad a ve třetím pak, pokud je na základě kladu vytvořeno vícero děl, vybírá konkrétní šablonu s mapovým dílem. Po vybrání mapového díla se přes podkladovou mapu zobrazí klad mapových listů. Nově přitom dochází k jeho vycentrování a optimálnímu oddálení či přiblížení tak, aby uživatel nemusel ztrácet čas posouváním nebo zoomováním podkladové mapy. Obdobně po kliknutí na jeden z mapových listů dojde kromě otevření příslušné šablony i k vycentrování označeného listu. Otevřená karta přesahující většinu stránky obsahuje šablonu s předpřipraveným bibliografickým záznamem. Snahou tvůrců je, aby uživatel měl s přípravou záznamu co nejméně práce, a proto se data doplňují jen na několika klíčových místech. Předně se jedná o již výše zmíněná pole 008 a 110, kde je třeba zapsat rok vydání a zvolit vydavatelskou korporaci. Následuje pole 041, které se vyplňuje, pokud je zpracováván vícejazyčný dokument. To se děje vcelku pravidelně, zejména v případě mapových děl velkých měřítek, jejichž listy často pokrývají rozsáhlé oblasti, a zvláště v prostoru střední Evropy zasahují na území několika států. V poli 245 s údaji o názvu se v případě mapových děl vyplňuje nejen podpole \$a, tedy samotný název listu, ale i jeho nomenklatura, čili označení listu v rámci kladu, která se uvádí v podpoli \$p, kde katalogizátor zaznamenává název části či sekce celého díla. Následují pole 250 a 300 \$c, do kterých je třeba zapsat údaje o vydání a fyzické rozměry dokumentu. To předpokládá změření mapového listu a vlastního mapové pole. U listů mapových děl charakteristických totožným formátem se však v případě jejich mapových polí většinou jedná o téměř konstantní hodnoty. V závěru procesu zbývá doplnit v poli 500 poznámku o barevnosti dokumentu, což se automaticky propíše i na potřebná místa v polích 007 a 300 \$b, a u pole 651 vybrat hodnotu identifikátoru. Ve většině případů, kdy šablona obsahuje geografické jméno včetně čísla autority v podpoli \$7, je třeba identifikátor rovněž nastavit na hodnotu 7. Pokud geografické jméno neodpovídá žádné autoritě ze souboru geografických autorit NK, nastaví se identifikátor pole 651 na hodnotu 4.

| $\leftarrow$   | $\rightarrow$ C                  | @ mapseries.mzk.cz/catalog/#map=7.042379849371432/19.08/47.48/0/0                                                                                                    |                                                            | $Q \qquad \Box \qquad \Theta$ Host :      |
|----------------|----------------------------------|----------------------------------------------------------------------------------------------------|------------------------------------------------------------|-------------------------------------------|
| $\ddot{}$<br>- | 4352<br>4353                     | 4357<br>4369<br>4359<br>4360<br>4361<br>4362<br>4364<br>4368<br>4354<br>4355<br>4356<br>4358<br>4363<br>4365<br>4366<br>4367                                                                                                | <b>V</b> HORAVSKÁ                                          | $cz \sim$                                 |
|                | Ceské Budějovice<br>4452<br>4453 | <b>Ndredin</b><br><b>OYR Nicka</b><br>4457<br>4454<br>4456<br>4459<br>4460<br>4462<br>4463<br>4464<br>4468<br>4469<br>4455.<br>4458<br>4465<br>4466<br>4467<br><b>AND</b>                                                   | Katalogizace listů mapových děl                            | <b>MapSeries</b><br>Hledat místo na mapé: |
|                | 4652<br>4553                     | <b>Banska Byst</b><br>Slovensk<br>4556<br>4559<br>4561<br>4562<br>4564<br>4567<br>4568 умгород 4569<br>4554<br>4555<br>4557<br>4558<br>4560<br>4563<br>4565<br>4566                                                         |                                                            |                                           |
|                | 4461 -<br>Slovenské              | Seznam<br>X Zavřít ^<br>FMT LMP<br>LDR L -----nem-a22------i-4500<br>007 Laja anzn<br>008 L ------ s 1940<br>$-d$<br>y                                                                                                    | Mapová díla<br>Vybrat mapové dílo:<br>Filtr podle regionu: | Nápověda                                  |
|                | Pravno a<br>Prievidza            | Evropa<br>0341 L \$\$b75000 \$\$dE0182000\$\$eE0185000\$\$fN0490000\$\$gN0484500<br>0410 L \$\$a cze<br>S\$a Kód jazyka v<br>S\$a ger<br>Klad listů:                                                                        | $\vee$                                                     |                                           |
|                | Šablona listu pro<br>Aleph       | 043 L SSae-xo-<br>072 7 L \$\$a623\$\$xVojenská technika\$\$2Konspekt\$\$919<br>072 7 L \$\$a912\$\$xMapy. Atlasy. Globy\$\$2Konspekt\$\$97<br>L \$\$a623.64\$\$2MRF<br>888                                                 | Třetí vojenské mapování, spr $\vee$<br>Vybrat mapové dílo: |                                           |
|                |                                  | L S\$a913(437.6)\$\$2MRF<br>880<br>L \$\$a(084.3)528.42 \$\$2MRF<br>080<br>080 L \$\$a(084.3)355/359 \$\$2MRF                                                                                                    | Třetí vojenské mapování: sp $\sim$                         |                                           |
|                |                                  | L \$\$a Československý vojenský zeměpisný ústav<br>S\$4ctg\$\$4pb1\$\$7kn20030604013<br>1102                                                                                                    |                                                            |                                           |
|                |                                  | 24510 L \$\$a Nazev listu<br>. \$\$p Zone 10 Col. XIX > /\$\$c Vojenský zeměpisný ústav                                                                                                    |                                                            |                                           |
|                |                                  | 2463 L \$\$a Vybrat nebo napsat hodnotu.<br>24630 L \$\$a Tót-Próna und Privigye<br>250 L \$\$a Slovenské Pravno a Prievidza<br>I'/N 49°00'00"-N 48°45'00")<br>255 L \$\$a<br>Prievidza<br><b>SSc 1940</b><br>26411<br>\$5a |                                                            |                                           |
|                |                                  | L \$\$a1 mapa : \$\$b černobilá<br>;SSc 56<br>x 73<br>cm, na listu 64<br>$x$ 80<br>300<br>cm<br>336 L \$\$akartografický obraz\$\$bcri\$\$2rdacontent<br>337 L SSabez médiaSSbnSS2rdamedia                                  |                                                            |                                           |
|                |                                  | 338 L SSalistSSbnbSS2rdacarrier<br>4901 L \$\$a[Die Franzisco-Josephinische Landesaufnahme 1:75 000] ; \$\$v 4461<br>, 1940<br>500 L \$\$a Jednobarevný otisk                                                               |                                                            |                                           |
|                |                                  | 500 L \$\$a Další údaje o vydání:<br>650 7 L \$\$avojenská topografie\$\$7ph316247\$\$2czenas<br>651 7 L SSaSlovenské Pravno (Slovensko: oblast) SS7ge889043                                                                |                                                            |                                           |
|                |                                  | 651 7 L \$\$aPrievidza (Slovensko : oblast)\$\$7ge301092<br>655 7 L \$\$atopografické mapy\$\$7fd809173<br>655 7 L \$\$avojenské mapy\$\$7fd133817                                                                          |                                                            |                                           |
|                |                                  | 7101 L \$\$a Rakousko-Uhersko.\$\$bMilitärgeographisches Institut\$\$4ant\$\$7kn20060405003<br>710 Ide L \$\$a Vedlejší záhlaví pro korporaci2.<br>830 0 L \$\$aTreti vojenské mapování 1:75 000 ;\$\$v 4461<br>, 1940      | Map Series: Mapová díla colin                              | Napčet měřík                              |
|                |                                  | Zkopirovat do schránky / Zkopirovat pole 008 do schránky<br>Autori                                                                                                    | - 11 -<br>OM/K ON<br>Afric                                 |                                           |

*Obr. 2 Příprava šablony v evidenční vrstvě Mapseries*

Jakmile je takto list popsán, je možné jej přenést do nově vytvářeného katalogizačního záznamu. Přenos do systému Aleph umožňuje program AlephCliboard, který je třeba nejprve stáhnout a nainstalovat. Volně dostupný je skrze github na adrese <https://github.com/moravianlibrary/AlephClipboard>. S již spuštěnou aplikací uživatel klikne na tlačítko "Zkopírovat do schránky" nacházející se v levé dolní části otevřené šablony a následně může do katalogizačního modulu Alephu vložit takto připravený záznam pomocí zkratky Alt+D. Návod, jak s nástrojem pracovat, byl rovněž shrnut v metodice zabývající se komplexně zpracováním kartografických sbírek v paměťových institucích, která byla v MZK vypracována v roce 2020 (Pacek a kol., 2020). Nástroj výrazně napomáhá urychlit proces katalogizace listů mapových děl. Nezanedbatelnou výhodou jeho využití je rovněž standardizace výsledných záznamů, takže již nedochází k nežádoucímu vytváření duplicitních zápisů. Mapy jsou díky tomu efektivně připravovány k následné digitalizaci. Ta představuje nutný předstupeň před jejich online zpřístupněním veřejnosti.

## **DOPLNĚNÍ PREZENTAČNÍ VRSTVY NÁSTROJE**

Prezentační vrstva Mapseries, která je určená veřejnosti, opět využívá charakteru mapových děl. Uživatel se totiž napříč jednotlivými listy nejlépe zorientuje, když může při jejich výběru využít přímo mapový klad. Úvodní stránka na adrese <https://mapseries.mzk.cz/> obsahuje seznam vybraných mapových děl nacházejících se ve sbírce MZK, která jsou na stránky průběžně přidávána po svém zpracování, tedy po popisu a následné digitalizaci. V současné době jsou v nástroji k prohlížení připraveny listy 36 mapových děl. Většinou se jedná o výsledky třetího vojenského mapování, tedy rakousko-uherská mapová díla z počátku 20. století, respektive z nich vycházející československá vydání. Další významnou část představují německá mapová díla většinou zachycující prostor střední a východní Evropy, která pocházejí z období druhé světové války.

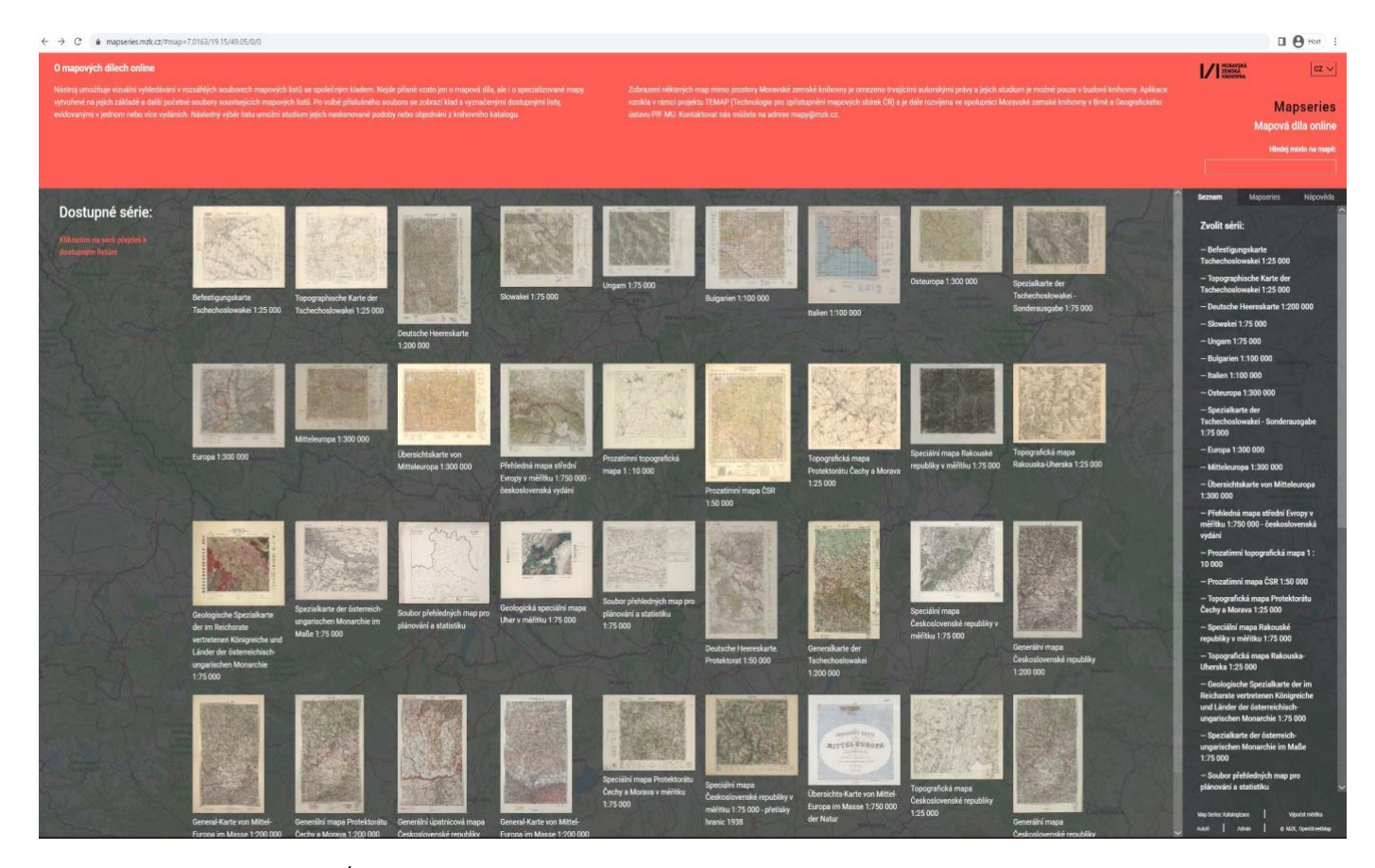

*Obr. 3 Úvodní stránka nástroje Mapseries sloužící k prezentaci zpracovaných mapových děl*

V prvním kroku si návštěvník webu může vybrat mapové dílo buď kliknutím na náhled listu reprezentujícího danou sérii, nebo výběrem jeho názvu ze seznamu v pravé postranní liště. Obě z možností přesměrují uživatele k odpovídajícímu kladu listů, který je zobrazen na podkladové mapě. V pravé liště je k názvu díla zároveň připojen krátký text s popisem zvoleného mapového díla. V rámci kladu jsou zvýrazněna pole s dostupnými mapovými listy.

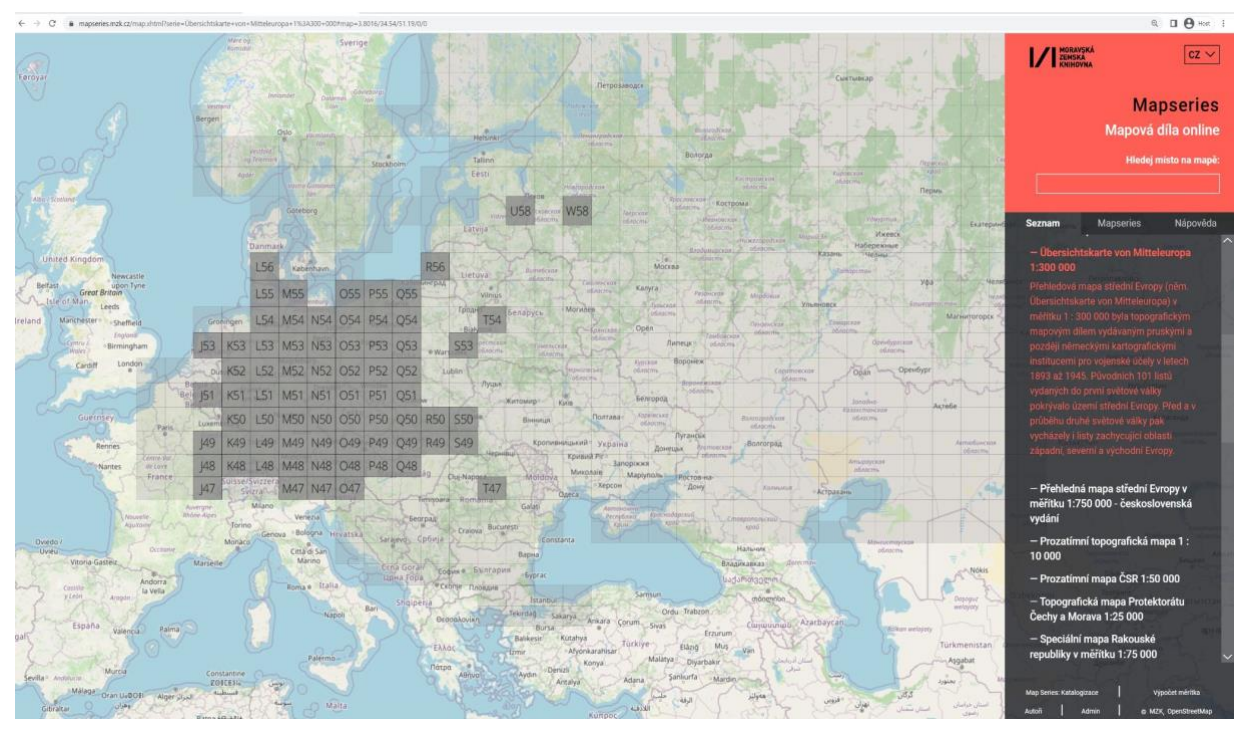

*Obr. 4 Dostupné mapové listy Übersichtskarte von Mitteleuropa 1:300 000*

Po označení jednoho z nich je uživateli nabídnut seznam s chronologicky seřazenými dostupnými verzemi tohoto mapového listu. U každé z map je umístěn krátký popis a náhled s naskenovanou mapou. Po kliknutí na náhled nebo na jeden z externích odkazů je uživatel přesměrován do Digitální knihovny MZK. V případě, že je dokument chráněn autorskými právy, je digitalizovaný dokument možné studovat pouze v budově knihovny. Kromě odkazu do digitální knihovny najdeme u náhledu mapy i odkaz do knihovního katalogu Vufind, kde je možné si prohlédnout její kompletní záznam.

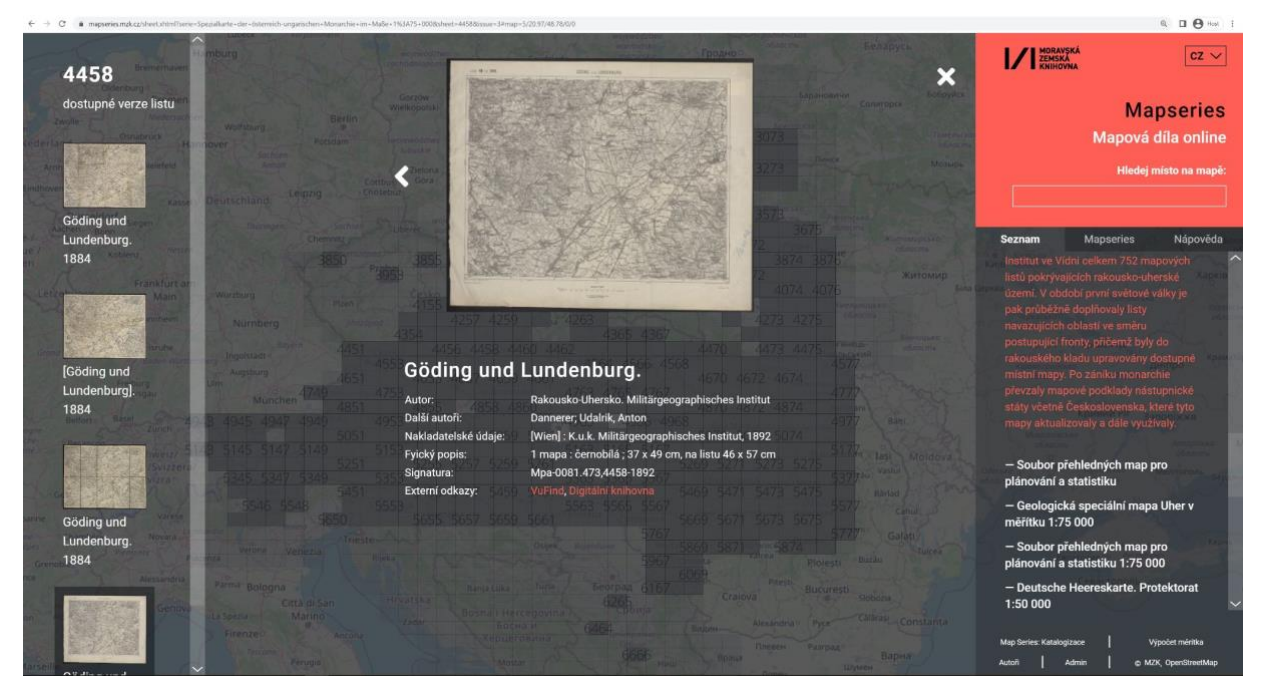

*Obr. 5 Dostupné verze listu 4458 rakousko-uherské speciální mapy*

## **ZÁVĚR**

Na základě zkušeností z jeho užívání doznal nástroj Mapseries během posledního roku několik úprav a nových vylepšení. Pro další urychlení práce do něj bylo implementováno automatické centrování mapových děl, takže když nyní uživatel vybere z nabídky některý z kladů, dojde k přiblížení či oddálení podkladové mapy tak, aby na obrazovce byl vycentrovaný klad zobrazený celý. Toto vylepšení mající za cíl zpřehlednění a tím i zrychlení katalogizačního procesu bylo zavedeno rovněž pro výběr konkrétního listu, kdy nově dochází k optimálnímu vycentrování označeného mapového pole. Využívány jsou přitom hraniční souřadnice, které jednotlivé polygony vymezují. Dokončuje se rovněž rozsáhlejší úprava šablon tak, aby bylo možné v nástroji zapisovat i přibližná data vydání. To vyžaduje možnost uvést rozmezí dat, což kromě samotného pole 008 ovlivní i zápis dat v poli 264 \$c a rovněž v polích s údaji o edici. V roce 2022 byla vyladěna i hierarchická struktura evidenční vrstvy Mapseries, kde je nyní rozlišen mapový klad a šablona s konkrétním mapovým dílem. Šablony s mapovými díly odpovídající jednomu kladu jsou tak nově přehledně seskupeny. Průběžně jsou navíc do Mapseries doplňována potřebná data určená katalogizátorům, kteří předpřipravené šablony využívají. Mezi potřebné údaje se řadí i geografické autority, které byly z toho důvodu cíleně zakládány v souboru geografických autorit Národní knihovny. Vzhledem k prioritám a potřebám MZK a MU byl nástroj od počátku koncipován jako pomůcka pro katalogizaci v systému Aleph. Je ale možné upravit jej i pro spolupráci s jinými systémy. Vzhledem k plánovanému přechodu mnoha knihoven na nový knihovní systém, o což usiluje projekt CARDS (<https://cards.techlib.cz/>), bude Mapseries v budoucnu třeba přizpůsobit i tomuto novému knihovnímu systému.

Rovněž později vytvořená prezentační vrstva Mapseries byla v posledním roce doplněna o nově zpracované soubory map. Uživatelé se v ní mohou orientovat nejen podle zažitého pojmenování mapového díla, ale i podle jeho kladu, typického tvaru nebo barevnosti naskenovaných mapových listů. Nástroj navíc umožňuje prohlížet různá vydání téhož listu bez ohledu na jeho název. Obdobný prezentační princip bude pravděpodobně v budoucnu moci nabídnout i systém digitální knihovny Kramerius, kde se listy mapových děl doposud zobrazují pouze jako oddělené a vzájemně neprovázané dokumenty, čímž se čtenářům ztrácí důležitá informace o komplexnosti a podobě celého díla. Nová verze systému Kramerius, Kramerius 7, nabízí mimo jiné možnost tvorby komplexních virtuálních sbírek. Právě tato vlastnost bude zřejmě při prezentaci mapových děl využita.

Při zpřístupňování digitalizovaných mapových děl představuje další z možností vytváření scelených vrstev složených z pospojovaných mapových listů. Tento princip využívá například projekt Mapire [\(https://maps.arcanum.com/en/](https://maps.arcanum.com/en/)), který se soustředí na prostor celé Evropy 18. a 19. století, či česká Virtuální mapová sbírka Chartae-antiquae vycházející z dokumentů uložených v domácích mapových sbírkách [\(http://chartae-antiquae.cz/cs/mapsets/\)](http://chartae-antiquae.cz/cs/mapsets/). Vedle atraktivního pohledu na jednolité mapové vrstvy, obzvlášť kvůli potřebě prohlížet dílčí listy v různých vydáních, však přetrvává snaha o jejich prezentaci s ohledem na odpovídající klad mapových listů. Další komplikací v prezentování scelených mapových vrstev je navíc skutečnost, že jednotlivé listy mapového díla jsou často dostupné v mnoha aktualizovaných vydáních.

Na rozdíl od podobných zahraničních projektů je nástroj Mapseries vyvíjen speciálně pro instituce s mapovými sbírkami obsahujícími kartografické dokumenty středoevropské provenience. Ačkoliv dosah stránek Mapseries v počátcích určených primárně katalogizátorům není velký, dle statistik zaznamenaly v roce 2022 přes 40 % nových relací a MZK pokračuje v jejich údržbě a rozvoji.

### **DEDIKACE**

Studie byla publikována v rámci Institucionální podpory na dlouhodobý koncepční rozvoj výzkumné organizace (DKRVO) – Moravská zemská knihovna v Brně.

# **POUŽITÁ LITERATURA**

Dufka, J., Kozel, J. & Stachoň, Z. (2014). Mapseries [software]. Dostupné z: [http://mapseries.mzk.cz](http://mapseries.mzk.cz/)

Novotná, E. (2014). *Certifikovaná metodika pro katalogizaci kartografických dokumentů podle RDA*. Praha: Univerzita Karlova v Praze. Dostupné z: [http://web.natur.cuni.cz/gis/temap/images/dokumenty/def\\_met\\_RDA\\_new\\_2014.pdf](http://web.natur.cuni.cz/gis/temap/images/dokumenty/def_met_RDA_new_2014.pdf)

Stachoň, Z., Kozel, J. & Russnák, J. (2014). *Certifikovaná metodika pro tvorbu metadat pro indexy mapových děl* [online]. Brno: Masarykova univerzita. Dostupné z: [https://mapy.geogr.muni.cz/img/Metodika\\_Indexy.pdf](https://mapy.geogr.muni.cz/img/Metodika_Indexy.pdf)

Pacek, M., Žabička, P. & Chodějovská E. (2020). *Zpracování kartografických dokumentů: Metodika pro katalogizaci, digitalizaci a zpřístupnění mapových sbírek v paměťových institucích.* Brno: Moravská zemská knihovna. Dostupné z:<https://invenio.nusl.cz/record/454348>

Žabička, P. (2011). *Metodika pro on-line zpřístupňování starých map a dalších grafických dokumentů pro paměťové instituce.* Brno: Moravská zemská knihovna. Dostupné z: [https://www.mzk.cz/sites/mzk.cz/files/metodika\\_pro\\_online\\_zpristupnovani\\_starych\\_map\\_\\_1.pdf](https://www.mzk.cz/sites/mzk.cz/files/metodika_pro_online_zpristupnovani_starych_map__1.pdf)

## **POZNÁMKA O AUTOROVI**

#### **Miloš Pacek**

Miloš Pacek pracuje v Moravské zemské knihovně v Oddělení jmenného popisu a národních autorit. Vedle zpracování dokumentů z mapové sbírky knihovny se věnuje vývoji digitálních nástrojů určených pro práci se starými mapami.

E‑mail: [milos.pacek@mzk.cz](mailto:milos.pacek@mzk.cz)